Uppoasennettava radio IP 2320 ..

# GIRA

Gira Giersiepen GmbH & Co. KG Elektro-Installations-Systeme Industriegebiet Mermbach Dahlienstraße 42477 Radevormwald Postfach 12 20 42461 Radevormwald Deutschland Tel +49(0)21 95 - 602-0 Fax +49(0)21 95 - 602-191 www.gira.de info@gira.de

## **Turvallisuus**

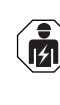

Sähkölaitteiden liittämiseen ja asentamiseen saavat ryhtyä ainoastaan sähköalan ammattilaiset !

Tämä ohje on osa tuotetta ja sen on oltava aina loppuasiakkaan hallussa.

#### Lisävarusteet

• Kaiutin uppoasennettavaan radioon IP (tilausnro 2282...)

## Käyttötarkoitus

- Internetradioasemien toistaminen liitetyn kaiuttimen tai mobiililaitteen kaiuttimen kautta. Sonosmusiikkilaitteen ohjaus
- Käyttö ja ohjelmointi mobiilipäätelaitteella (älypuhelimella tai tabletilla) Bluetooth-yhteyden ja Gira System 3000 -sovelluksen avulla mahdollista
- Asennus standardin DIN 49073 mukaiseen laiterasiaan

## Laitteen rakenne

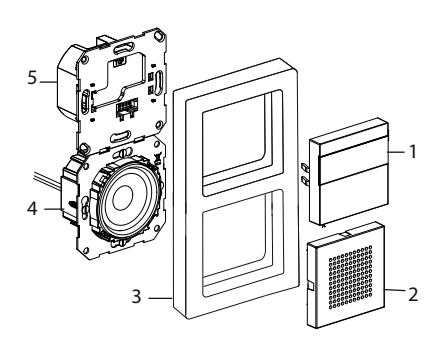

- 1 Uppoasennettavan radion IP käyttökansi, varustettu näytöllä ja kosketuspinnalla
- 2 Kaiuttimen suojus<br>3 Peitekehvs
- **Peitekehys**
- 4 Kaiutinmoduuli
- 5 Uppoasennettavan radion IP moduuli

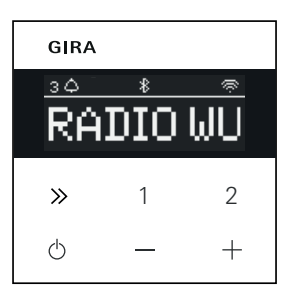

#### Näytön symbolit

Laitteen näytöllä voidaan esittää erilaisia tietoja sen mukaan, mitkä asetukset Gira System 3000 -sovelluksessa on valittu.

- Suosikkiasema aktiivinen Bluetooth-yhteys aktiivinen  $\ast$
- WLAN-yhteys aktiivinen  $\widehat{\mathbb{D}}$
- Unitila aktiivinen  $\bigcirc$
- Herätys aktiivinen  $\triangle$
- 12:03 Kellonaika

#### Käyttöpaneelin symbolit

- Lyhyt painallus: seuraava kanava  $\gg$ (radio) tai kappale (Sonos, Bluetooth-suoratoisto) Pitkä painallus: edellinen kanava tai kappale
- 1, 2 Lyhyt painallus: Suosikin haku, Sonos: 1 - edellinen soittolista, 2 seuraava soittolista Pitkä painallus: nykyisen kanavan tallennus suosikiksi
- $\phi$ Lyhyt painallus: päälle- tai poiskytkentä tai käynnissä olevan herätyksen asettaminen torkutukselle Pitkä painallus: laitteen ollessa toiminnassa poiskytkentä automaattisesti 30 minuutin kuluttua (unitilan aktivointi) tai käynnissä olevan herätyksen poiskytkentä. Laitteen ollessa pois päältä herätyksen aktivointi Äänenvoimakkuuden lisääminen
- tai vähentäminen

## Asennus

.

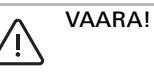

Hengenvaara sähköiskusta. Erota laite jännitelähteestä. Peitä sähköä johtavat osat.

#### Asennuspaikan valinta:

- Asenna laite sisätilaan siten, että se on suojattu tippuvalta ja roiskuvalta vedeltä.
- Toiminta tulee testata paikan päällä, jos samassa asennusyksikössä tai sen välittömässä läheisyydessä on elektronisia laitteita (esim. liitäntälaitteita). Etäisyyttä tulee kasvattaa, jos ilmenee häiriöitä.
- Suositeltu asennuskorkeus noin 1,5 m

#### Kaiuttimen liittäminen (valinnaisesti) Kaiuttimen impedanssi ei saa olla alle 4 ohmia!

1. Sijoita kaiutinmoduuli paikalleen ja vedä sen liitäntäjohdot uppoasennettavan radion IP moduulin laiterasiaan

#### Matalien äänien toiston Π tukirengastiivisteitä ei saa poistaa.

Kaiutinmoduulin tukirengastiiviste erottaa moduulin akustisesti edellisestä ääniaukosta ja parantaa matalien äänien toistoa.

Tukirengastiivistettä ei saa poistaa eikä vahingoittaa paitsi kiinnitysruuvien läpivientien kohdalta.

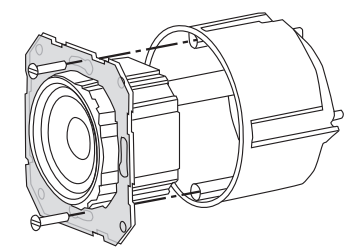

2. Liitä kaiuttimen liitäntäjohdot uppoasennettavan radion IP moduuliin.

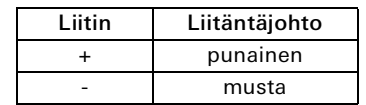

## Monokäyttö!

 $\int_{0}^{0}$ 

Monokäytössä kaiutinmoduuli liitetään vasempaan kanavaan (L+/L-).

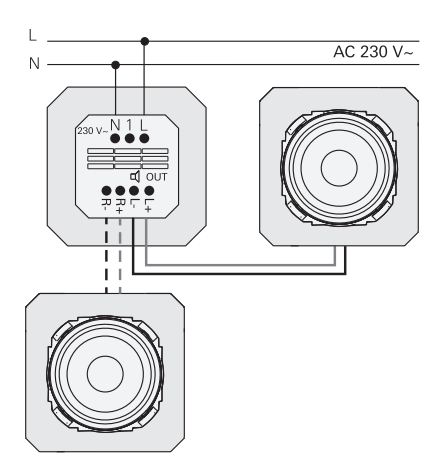

#### Syöttöjännitteen liittäminen

3. Liitä syöttöjännite (230 V) uppoasennettavan radion IP moduulin liittimiin L/N.

#### Lisäyksikön liittäminen (valinnaisesti)

Lisäyksikön kautta uppoasennettava radio voidaan kytkeä samaan aikaan vaikkapa valaistuksen kanssa.

Päällekytkennän jälkeen radion

latautuminen voi kestää 5?10 sekuntia.

4. Liitä kytkimen kytkettävä vaihe uppoasennettavan radion IP lisäyksikön tuloon  $(1)$ :

Käytä lisäyksikön tuloa ja uppoasennettavan radion IP jännitesyöttöä varten samaa vaihetta.

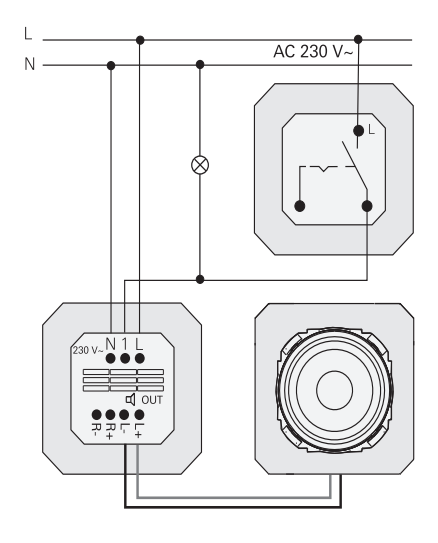

#### Moduulien ja peitekehyksen asennus

- 5. Aseta uppoasennettavan radion IP moduuli uppoasennettavaan laiterasiaan.
- 6. Poista suojus kaiutinmoduulista.
- 7. Aseta peitekehys paikalleen ja työnnä kaiuttimen suojus sekä käyttömoduuli paikalleen.

## Käyttöönotto

Uppoasennettavan radion IP ensimmäisen käynnistyksen tai tehdasasetusten palauttamisen jälkeen käyttöönoton assistentti opastaa maa- ja kaiutinvalintojen tekemisessä.

Lopuksi voit valita asetukset sovelluksen avulla tai ilman sovellusta (WPS:n avulla). Laitteen voi asettaa toimimaan Sonosohjauslaitteena ainoastaan sovelluksen avulla.

#### Asetusten määrittely sovelluksen avulla

Edellytys: Gira System 3000 -sovellus on asennettu mobiilipäätelaitteelle, joka on varustettu Bluetooth-liitännällä ja Androidtai iOS-käyttöjärjestelmällä.

- 1. Paina uppoasennettavan radion IP painiketta 2.
- $\checkmark$  Asetustapa "sovelluksen avulla" on valittu.
- 2. Käynnistä Gira System 3000 ja seuraa ohjeita.
- 3. Asetusten jälkeen voit valita käyttötilaksi WLAN-radion tai Sonos-ohjauksen. Tämä valinta on mahdollinen myös System 3000 -sovelluksen laiteparametrien kautta.

## Asetukset ilman sovellusta (WPS:n avulla)

- 1. Paina uppoasennettavan radion IP painiketta 1.
- $\checkmark$  Asetustapa "WPS" on valittu.
- 2. Aktivoi reitittimestä WPS-toiminto.
- $\vee$  Laite muodostaa WLAN-yhteyden.
- Uppoasennettava radio IP tallentaa käyttöönoton aikana 20 ensimmäiseksi löytynyttä asemaa.

## Käyttö laitteelta

Käyttö onnistuu koskettamalla painikkeita kevyesti.

#### Päällekytkeminen

- 1. Paina painiketta  $\Diamond$ .
- $\checkmark$  Päällekytkennän jälkeen laite hakee viimeksi kuunnellun aseman tai kappaleen viimeksi valitulla äänenvoimakkuudella.

#### Poiskytkeminen

- 1. Paina painiketta  $\langle \cdot \rangle$ .
- $\checkmark$  Radio kytkeytyy pois päältä.

#### Unitilan aktivointi

- 1. Paina  $\Diamond$ -painiketta yli 1 sekunnin ajan.
- $\leq$  30 minuutin kuluttua uppoasennettava radio IP kytkeytyy automaattisesti pois päältä.

#### Seuraavan aseman tai kappaleen valinta:

- 1. Paina painiketta  $\gg$  lyhyesti, kunnes haluamasi asema tai kappale on asetettu.
- Jokaisella painalluksella laite toistaa suosikkilistalta seuraavan aseman tai kappaleen.

#### Edellisen aseman tai kappaleen valinta:

- 1. Paina painiketta  $\gg$  > 1 s ajan, kunnes haluamasi asema on asetettu.
- $\checkmark$  Laite toistaa suosikkilistalla seuraavana olevan aseman tai kappaleen.

#### Äänenvoimakkuuden muuttaminen

1. Äänenvoimakkuutta voi muuttaa vähän kerrallaan painamalla painiketta + tai lyhyesti. tai

äänenvoimakkuutta voi muuttaa nopeasti painamalla painiketta + tai pitkään.

 $\checkmark$  Äänenvoimakkuus kasvaa tai pienenee.

### Suosikkien haku

- 1. Paina painiketta 1 tai 2 taikka suosikin 3 osalta painikkeita 1 ja 2 samanaikaisesti lyhyesti.
- Valittu suosikki toistetaan.

#### Suosikin tallennus

- 1. Paina painiketta 1 tai 2 taikka suosikin 3 osalta painikkeita 1 ja 2 samanaikaisesti yli 1 sekunnin ajan.
- $\checkmark$  Kun suosikki on tallennettu, tallennuspaikan numero on näytöllä.

Uppoasennettavan radion IP liittäminen Gira System 3000 -sovelluksen laitepariksi Edellytys: Uppoasennettava radio IP on kytketty pois päältä.

- 1. Paina painiketta + 4 sekunnin ajan.
- $\checkmark$  Bluetooth-symboli vilkkuu näytöllä, laite hakee yhteyttä.
- 2. Käynnistä Gira System 3000 -sovellus ja hae laite.
- Onnistuneen yhdistämisen jälkeen Bluetooth-symboli palaa niin kauan kuin Gira System 3000 -sovellus on yhdistettynä uppoasennettavaan radioon IP.

#### Uppoasennettavan radion IP tehdasasetusten palauttaminen

- 1. Pidä painikkeita 2 ja  $\gg$  painettuna samaan aikaan.
- $\angle$  4 sekunnin kuluttua uppoasennettavan radion IP näytölle ilmestyy laskuri, joka ilmoittaa toimenpiteen jäljellä olevan keston. Laskennan lopussa laite on palautettu tehdasasetuksiin.

## Tekniset tiedot

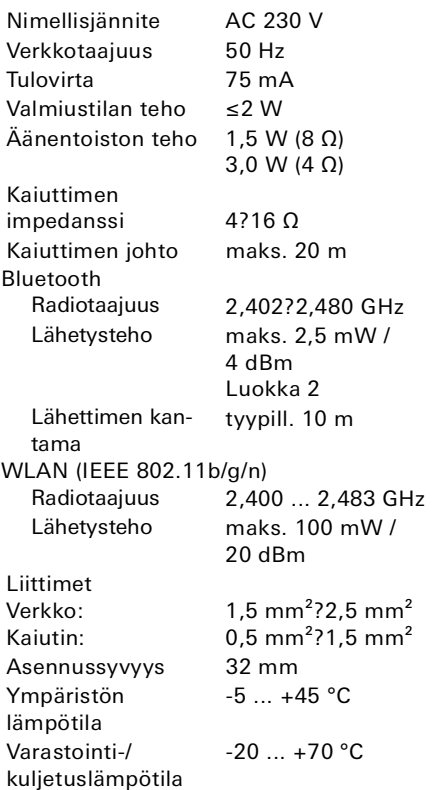

## Vaatimustenmukaisuus

Gira Giersiepen GmbH & Co. KG vakuuttaa täten, että radiolaitemalli, tilausnro 2320 ..., vastaa direktiivin 2014/53/EU vaatimuksia. Täydellinen tuotenumero on merkitty laitteeseen. EUvaatimustenmukaisuusvakuutuksen koko teksti on saatavana seuraavasta Internetosoitteesta: www.gira.de/konformitaet

## Apu ongelmatapauksissa

#### Uppoasennettavan radio IP:n ohjelmistopäivitys

Asennuksen ja kytkennän jälkeen uppoasennettava radio IP etsii uutta ohjelmistoa 24 tunnin kuluttua. Tämä tarkistus suoritetaan aina 24 tunnin välein, myös silloin kun uppoasennettava radio IP on valmiustilassa. "FW Update" näkyy näytössä. Painikkeen 1 painaminen käynnistää päivitysprosessin.

#### Salausprotokolla WPA3, WPA2

Uppoasennettavaa radio IP:tä voidaan käyttää kummallakin salausprotokollalla.

#### Salausprotokolla WPA3 ja WPS

WPA3-salausprotokolla ei tue käyttöönottoa WPS:n avulla. Jotta uppoasennettava radio IP kuitenkin voitaisiin ottaa käyttöön WPS:n avulla, reitittimen salausprotokollaksi on tilapäisesti asetettava WPA2. Kun uppoasennettava radio IP on otettu käyttöön WPS:n avulla, salausprotokollaksi voidaan palauttaa WPA3. Vaihtoehtoisesti käyttöönotto WPA3:lla ja System 3000 sovelluksella on aina mahdollista.

#### Kanavalista/radiosuosikit

- Käyttöönoton jälkeen luodaan automaattisesti 20 radiosuosikin kanavalista.
- Suosikkilistan järjestys luodaan maasi/ alueesi suosituimpia radiokanavia koskevien saatavilla olevien tietojen mukaan.
- Radiosuosikkien listaa ei voi pidentää tai lyhentää. Radiokanavia ei voi poistaa.

### Kanavalistan lajittelu

- 1. Siirry "Aseta laiteparametrit" -valikkoon ja sitten valikkoon "Radiokanavien hallinta".
- 20 radiosuosikin lista.
- 2. Paina vasemmalla olevaa symbolia  $\equiv$  ja siirrä valittu radiokanava haluttuun kohtaan.

Radiosuosikkien kolme ensimmäistä paikkaa voidaan valita suoraan uppoasennettavasta radio IP:stä painamalla painiketta 1, 2 tai [1+2]. Painikkeella >> siirrytään seuraavaan radiokanavaan.

#### Kanavien lisäys, radiosuosikkien päivitys

- 1. Siirry valikkoon "Aseta laiteparametrit" ja sitten valikkoon "Hae radiokanava".
- 2. Muuta tarvittaessa maata, josta haet radiokanavaa.
- 3. Selaa listaa tai kirjoita radiokanavan nimi.
- 4. Merkitse löydetty radiokanava.
- $\checkmark$  Valittu radiokanava käynnistyy.
- 5. Napauta yläreunassa [seuraava].
- 6. Vaihda uusi radiokanava suosikkilistassa olevaan kanavaan valitsemalla vaihdettava kanava oikealla.
- 7. Napauta [valmis].
- $\vee$  Uusi radiokanava on nyt radiosuosikkien listassa.

## Häiriöitä radiovastaanotossa

- Tarkista sijainti! Ajoittain esiintyvät äänihäiriöt ovat osoitus verkon huonosta laadusta valitussa sijaintipaikassa. Vaihda sijaintia tai käytä esimerkiksi WLAN-toistinta verkon laadun parantamiseksi.
- Jos "Määritä WLAN" -valikko on valittuna System 3000 -sovelluksessa, radiovastaanotto ei ole mahdollista verkkohaun aikana.
- WLAN mesh -verkoissa vastaanotto voi katketa, jos uppoasennettava radio IP siirretään toiseen paikkaan. Tällöin WLAN-verkko on määritettävä uppoasennettavalle radio IP:lle uudelleen.

## Suoratoisto Bluetoothin avulla

Bluetoothin avulla tapahtuvaa suoratoistoa varten järjestelmä vaatii toisenkin Bluetooth-profiilin liittämisen äänen siirtoa varten.

- 1. Siirry älypuhelimesi Bluetoothvalikkoon.
- 2. Gira IP -radio näkyy kaksi kertaa. iOS:ssä löydät toisen Bluetooth-profiilin kohdasta "Muut laitteet".
- 3. "Yhdistä" toinen Bluetooth-profiili älypuhelimeesi.
- $\vee$  Uppoasennettava radio IP voidaan nyt valita kaiuttimeksi suoratoistosovelluksessa.

## Takuu

Takuuasiat hoidetaan voimassa olevien lakien mukaisesti laitteen myyneen liikkeen kautta.

Toimita tai lähetä viallinen laite ja vian kuvaus maksutta vastaavalle jälleenmyyjälle (alan liike / asennusyritys / sähköalan liike). Tämä toimittaa laitteet edelleen Gira Service Centeriin.

## Gira

## Gira

Giersiepen GmbH & Co KG Sähköasennusjärjestelmät P.O. Box 1220 42461 Radevormwald Puh. +49 2195 602 - 0 Faksi +49 2195 602 - 191 info@gira.de www.gira.de